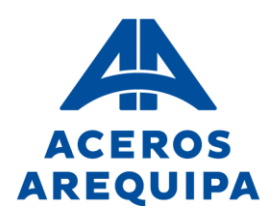

## **DOCUMENTO INFORMATIVO JUNTA GENERAL OBLIGATORIA ANUAL DE ACCIONISTAS NO PRESENCIAL CORPORACIÓN ACEROS AREQUIPA S.A.**

Este Documento Informativo sobre el procedimiento para la celebración de la Junta General Obligatoria Anual de Accionistas No Presencial (en adelante "JGOA") es parte integrante del Aviso de Convocatoria para la Junta General Obligatoria Anual de Accionistas No Presencial de CORPORACIÓN ACEROS AREQUIPA S.A. (en adelante "CAASA") y se encuentran colgados en la página web de la Superintendencia del Mercado de Valores y en la de CAASA. La JGOA está convocada en primera convocatoria para el 22 de marzo de 2024 y en segunda convocatoria para el 25 de marzo de 2024.

- 1. La JGOA se llevará a cabo de forma no presencial y el medio que se utilizará para la celebración de ésta será la plataforma ZOOM, software que permite la transmisión de sonido e imagen (Ver punto 9).
- 2. Para acceder a la celebración de la JGOA mediante la plataforma ZOOM (ver punto 10), los señores accionistas o sus representantes deberán comunicarse con CAASA enviando un correo electrónico (Ver punto 5) a accionistas @acerosarequipa.com, desde que se publica el aviso de la convocatoria hasta 48 horas antes de la celebración de la JGOA. El enlace (link) de acceso es personal e intransferible y se habilitará sólo para los correos electrónicos registrados. En caso un accionista participe por derecho propio y/o en representación de otros accionistas, recibirá un único enlace, al correo registrado en la Declaración Jurada de Responsabilidad. No se dará acceso a la Sala en caso se identifique la suplantación de algún accionista o representante.
- 3. El medio por el cual los señores accionistas o sus representantes ejercerán el derecho a voto es a través del chat de la plataforma ZOOM. Los señores accionistas o sus representantes manifestarán su voto de forma textual a través del chat de la plataforma, después que el moderador precise el punto de agenda por el cual estarán emitiendo su voto. Concluido el proceso de votación, el Presidente informará el resultado anunciando si la moción que se sometió a votación fue aprobada o rechazada (Ver punto 12).
- 4. Los medios implementados para dejar evidencia de la asistencia no presencial de los accionistas o sus representantes, y el Quorum serán los siguientes:
	- El acceso a la JGOA, mediante la plataforma ZOOM, estará disponible para su conexión treinta (30) minutos antes de la hora programada para realizar el cómputo del quórum. La plataforma contempla una modalidad de Sala de Espera desde donde se dará pase a los accionistas o representantes que hayan solicitado el enlace (link) de la sesión tal como se indica en el Punto 2. El moderador de la JGOA solicitará a cada uno de los señores accionistas o representantes que se identifiquen activando su cámara y micrófono. Una vez aceptados se registrará a los participantes asistentes, a la vez que se visualizarán en una columna y de esta manera, se deja constancia pública de la asistencia de éstos. Asimismo, la mencionada plataforma registra el ingreso de los accionistas o sus representantes, quienes acceden utilizando el enlace enviado al correo electrónico registrado.

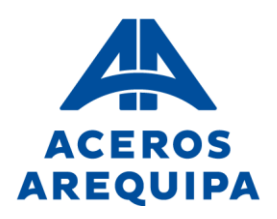

- Se dará inicio a la JGOA con todos los accionistas y sus representantes designados, debidamente registrados y presentes en dicho momento. El Presidente Ejecutivo anunciará el quórum alcanzado, así como si procede o no a celebrar la JGOA en función de dicho quórum. Una vez iniciada la reunión y por razones de índole técnico, ningún participante podrá ingresar a la JGOA.
- La sesión, incluyendo las exposiciones, intervenciones y comentarios, será grabada.
- 5. El procedimiento que utilizarán los señores accionistas o sus representantes para asistir a la JGOA, a efectos de confirmar su participación y validar su identidad, es el que se detalla a continuación:
	- Desde la publicación de la Convocatoria y hasta 48 horas antes de su celebración, todos los accionistas que deseen participar deberán enviar un correo electrónico con el asunto "ASISTENCIA A JGOA NO PRESENCIAL" a [accionistas@acerosarequipa.com,](mailto:accionistas@acerosarequipa.com) adjuntando copia de su Documento Nacional de Identidad y la Declaración Jurada de Responsabilidad debidamente llena y firmada (Ver anexos). En el caso de ser persona jurídica, adjuntar la vigencia poder (con no más de treinta días de antigüedad) del representante de la persona jurídica y la Declaración Jurada de Responsabilidad debidamente llena y firmada (Ver anexos).
	- Habiéndose cumplido con lo señalado en el párrafo precedente, CAASA remitirá a los señores accionistas o a sus representantes, a través de la dirección de correo electrónico proporcionada en la Declaración Jurada de Responsabilidad, el presente Documento Informativo y el enlace (link) mediante el cual, en la fecha y hora programada, los señores accionistas o sus representantes podrán acceder y conectarse a la JGOA a través de la plataforma "ZOOM". De no recibir el link, sírvase revisar su bandeja "spam" o "correo no deseado".
	- CAASA, en cumplimiento a lo establecido en la Ley N°29733 Ley de Protección de Datos Personales y sus modificatorias, se compromete a garantizar el derecho fundamental a la protección de los datos personales, previsto en el artículo 2° numeral 6 de la Constitución Política del Perú, por lo tanto, los datos personales obtenidos de sus accionistas y de cualquier otra persona natural que tenga contacto con CAASA, serán utilizados exclusivamente para efectos de la JGOA.
- 6. El procedimiento que deben observar los accionistas para hacerse representar por otra persona, a efectos de confirmar su participación y validar su identidad, es el siguiente:
	- Los accionistas deberán enviar una copia de su Documento Nacional de Identidad, la Declaración Jurada de Responsabilidad y los poderes de representación (Ver anexos) debidamente llenos y firmados (con cargo a regularizar en físico posteriormente) al correo electrónico [accionistas@acerosarequipa.com](mailto:accionistas@acerosarequipa.com) con el asunto "REPRESENTACIÓN EN JGOA NO PRESENCIAL".

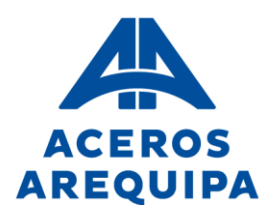

- Habiéndose cumplido con lo señalado en el párrafo precedente, CAASA remitirá a los representantes, a través de la dirección de correo electrónico proporcionada en la Declaración Jurada de Responsabilidad; el presente Documento Informativo y el enlace (link) mediante el cual, en la fecha y hora programada, los señores accionistas o sus representantes podrán acceder y conectarse a la JGOA a través de la plataforma "ZOOM".
- CAASA en cumplimiento de lo establecido en la Ley N°29733 Ley de Protección de Datos Personales y sus modificatorias, se compromete a garantizar el derecho fundamental a la protección de los datos personales, previsto en el artículo 2° numeral 6 de la Constitución Política del Perú, obtenidos de sus accionistas y de cualquier otra persona natural que tenga contacto con CAASA, para garantizar el ejercicio de sus derechos.
- 7. Reglas de observancia durante de la JGOA:
	- Transmisión de imagen y sonido: El Presidente, el Secretario y el moderador de la JGOA serán los únicos usuarios que mantendrán la transmisión continua de audio y vídeo durante la sesión. El Presidente, el Secretario y el moderador de CAASA activarán sus micrófonos para transmitir voz y sonido cuando lo consideren necesario. Los Accionistas o sus representantes, no podrán trasmitir imágenes durante la sesión. Los Accionistas o sus representantes tendrán sus micrófonos apagados durante toda la sesión, con excepción de lo detallado en el literal siguiente.
	- Uso de la palabra: El Accionista o representante que desee intervenir durante la presentación de algún punto de la agenda deberá escribir en el "chat" solicitando el uso de la palabra. El moderador se pondrá en contacto con El Presidente de la sesión y éste le otorgará la palabra a los Accionistas o sus representantes, por orden de solicitud. Solo podrán hacer el uso de la palabra luego de concluida la exposición de cada uno de los puntos de la agenda y hasta antes de iniciada la votación de cada uno de ellos (Ver punto 11).
	- El Gerente General de CAASA actuará como Secretario de la JGOA, siendo responsable de que el acta refleje lo tratado en ella y los acuerdos adoptados, así como de firmar dicho documento.
- 8. En aplicación del Artículo 35° del Estatuto concordado con la quinta disposición final de la "LGS", podrán asistir a la JGOA quienes aparezcan como titulares de acciones comunes en el registro contable a cargo de CAVALI S.A. I.C.L.V. y los titulares de acciones nominativas comunes inscritas en el Libro de Registro de Acciones **hasta dos (02) días antes** de la celebración de la JGOA.
- 9. Para hacer uso de la plataforma ZOOM se requiere que los señores accionistas o sus representantes cuenten con computadora, laptop, tablet o teléfono celular tipo smartphone con conexión a internet, cámara y micrófono, que permita transmitir sonido e imagen. Para efectos de un adecuado desarrollo de la JGOA los señores accionistas o

Lima. Av. Antonio Miró Quesada Nº 425, Piso 17, Magdalena del Mar, Lima 17 - Perú - Tel (51-01) 517 1800. Arequipa. Variante de Uchumayo Km. 5.5, Cerro Colorado, Arequipa - Tel (51 - 01) 517 1800. Pisco. Carretera Panamericana Sur Km. 241. Paracas. Pisco - Ica - Tel (51-056) 58 0830. Registro de Personas Jurídicas del Callao, Partida Electrónica Nº 70627037.

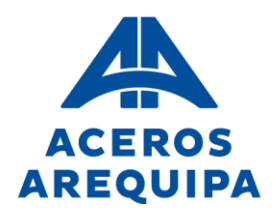

sus representantes deben cumplir con todas las especificaciones técnicas señaladas. A continuación, se procede a detallar el funcionamiento de la plataforma ZOOM:

- Instalación de la plataforma ZOOM desde la computadora, laptop o tablet: Acceder al siguiente enlace (link) [https://zoom.us/download#client\\_4meeting.](https://zoom.us/download#client_4meeting) Se les sugiere que ingresen a través de la computadora o laptop.

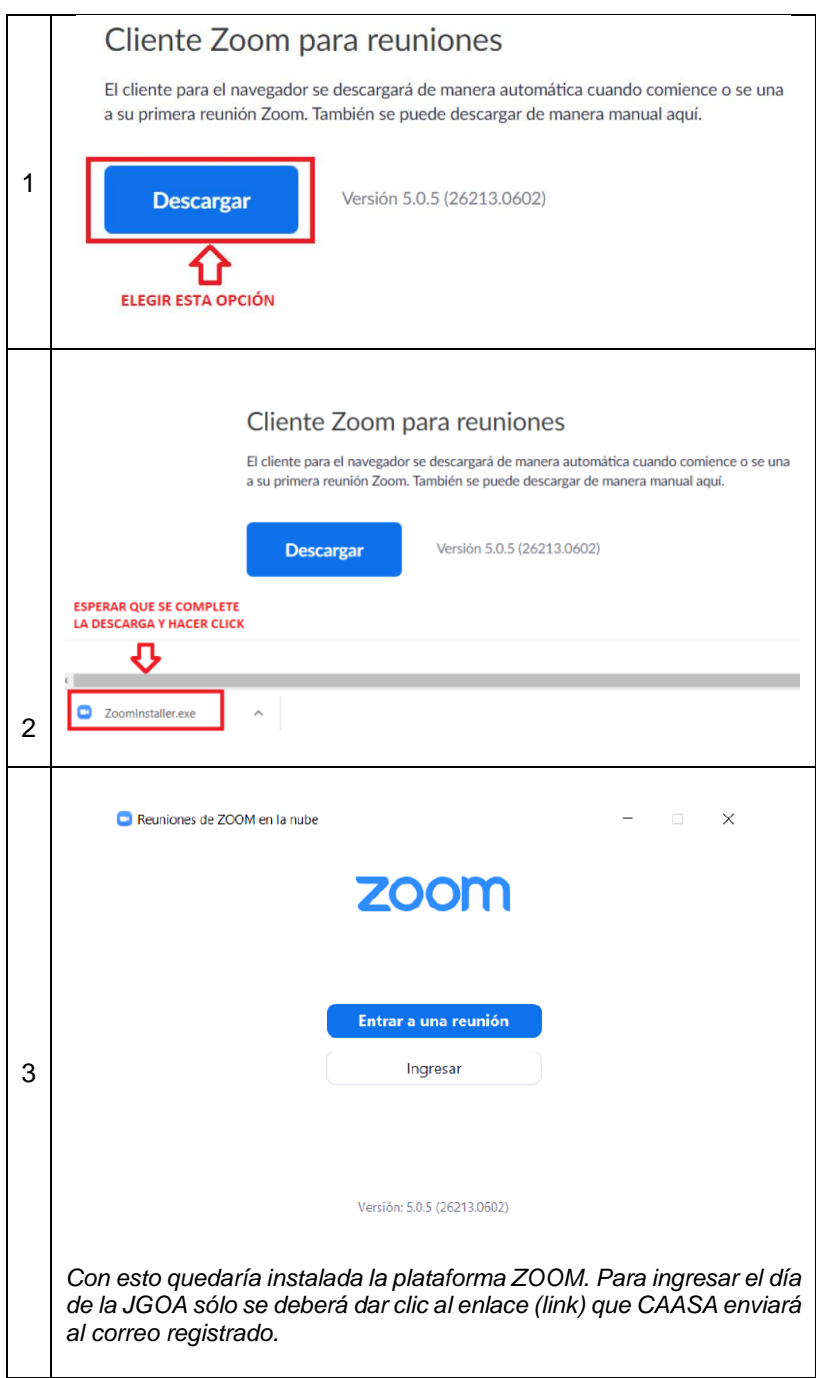

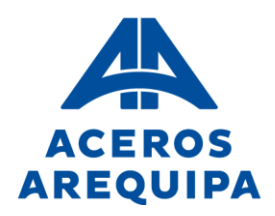

- Instalación de la plataforma ZOOM desde el celular: Ingresar al programa de instalación del teléfono celular, en el caso de iPhone es el "App Store" y de Android es el "Play Store" y buscar "ZOOM"

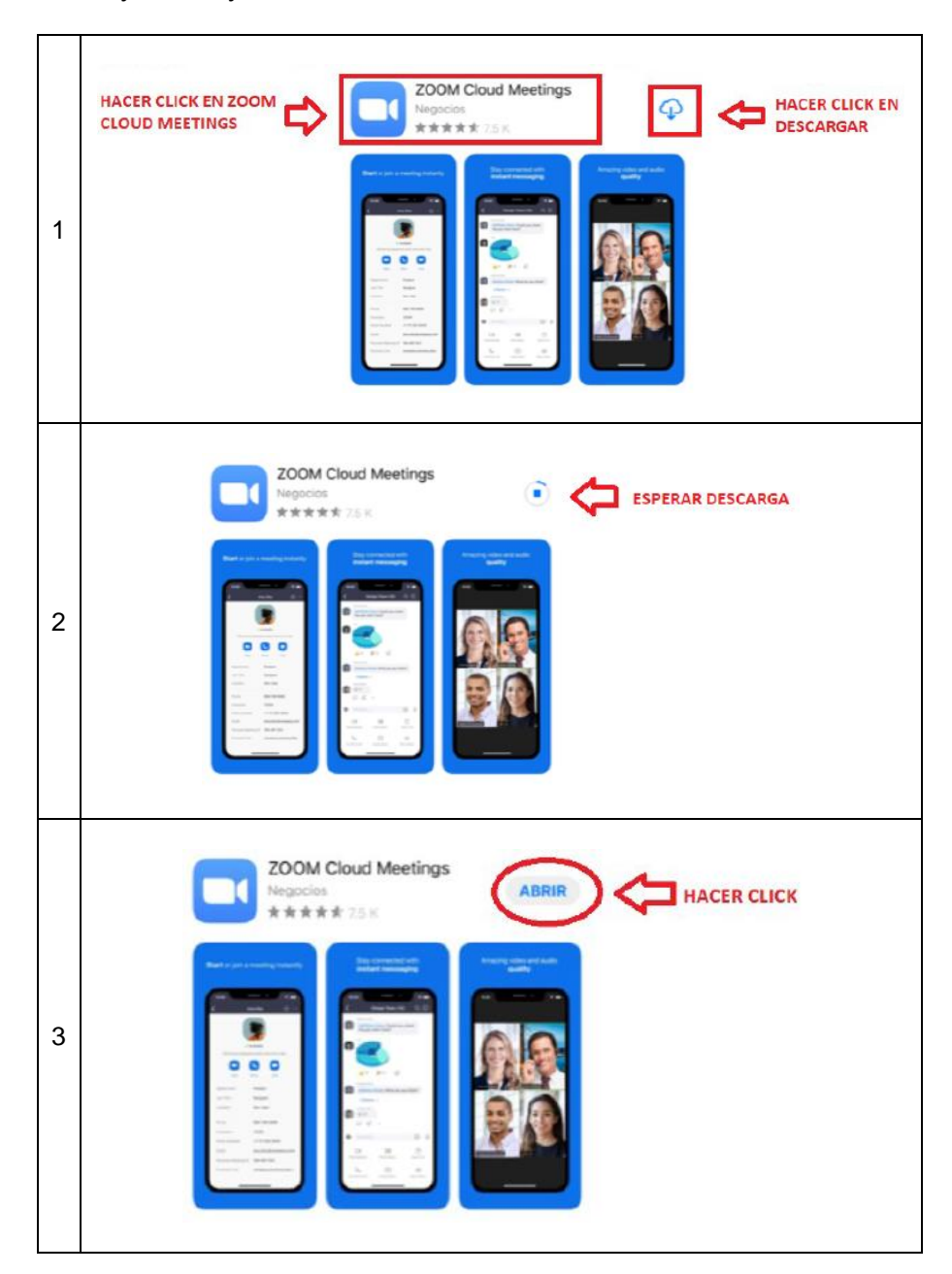

Lima. Av. Antonio Miró Quesada Nº 425, Piso 17, Magdalena del Mar, Lima 17 - Perú - Tel (51-01) 517 1800. Arequipa. Variante de Uchumayo Km. 5.5, Cerro Colorado, Arequipa - Tel (51 - 01) 517 1800. Pisco. Carretera Panamericana Sur Km. 241. Paracas. Pisco - Ica - Tel (51-056) 58 0830. Registro de Personas Jurídicas del Callao, Partida Electrónica Nº 70627037.

## **Elige Seguridad**

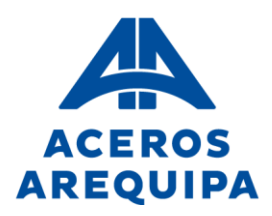

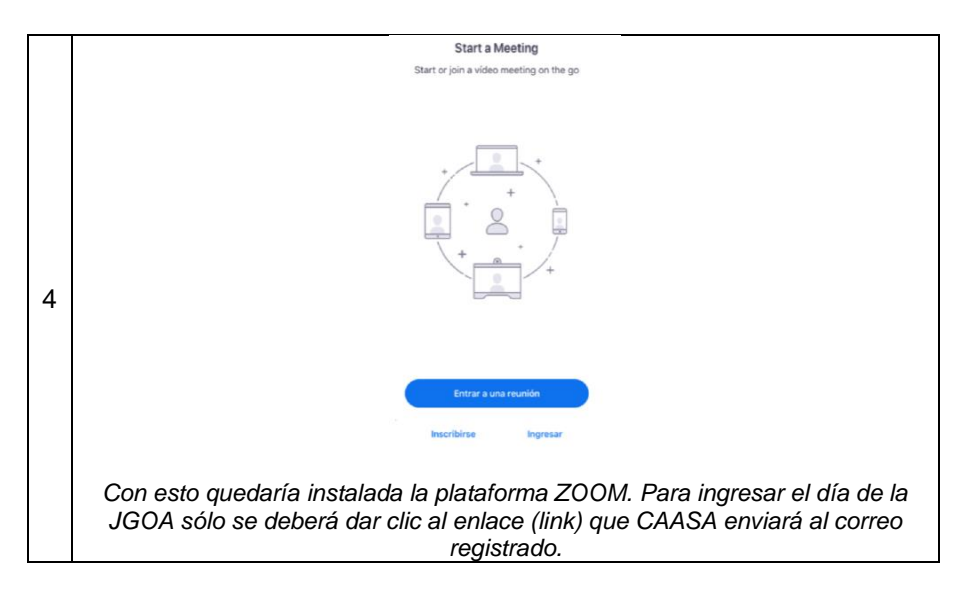

- 10. Corresponde al accionista o su representante acreditado; (i) verificar que ha recibido oportunamente en su correo electrónico de contacto el enlace (link) para acceder a la Junta (favor revisar su bandeja "spam" o "correo no deseado"); y (ii) realizar anticipadamente las pruebas necesarias para comprobar la posibilidad de acceso a la misma, así como familiarizarse con sus funcionalidades. A continuación, se muestra los pasos a seguir para ingresar a la JGOA:
	- Ingreso desde una computadora, laptop o Tablet (Se recomienda el uso de una computadora o laptop)

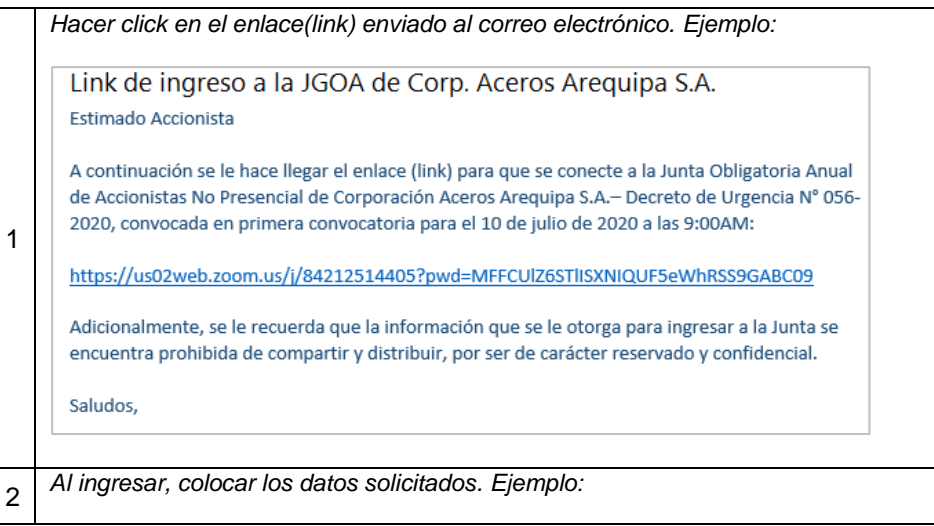

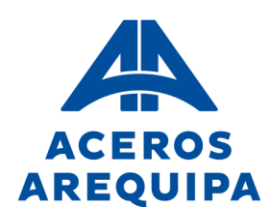

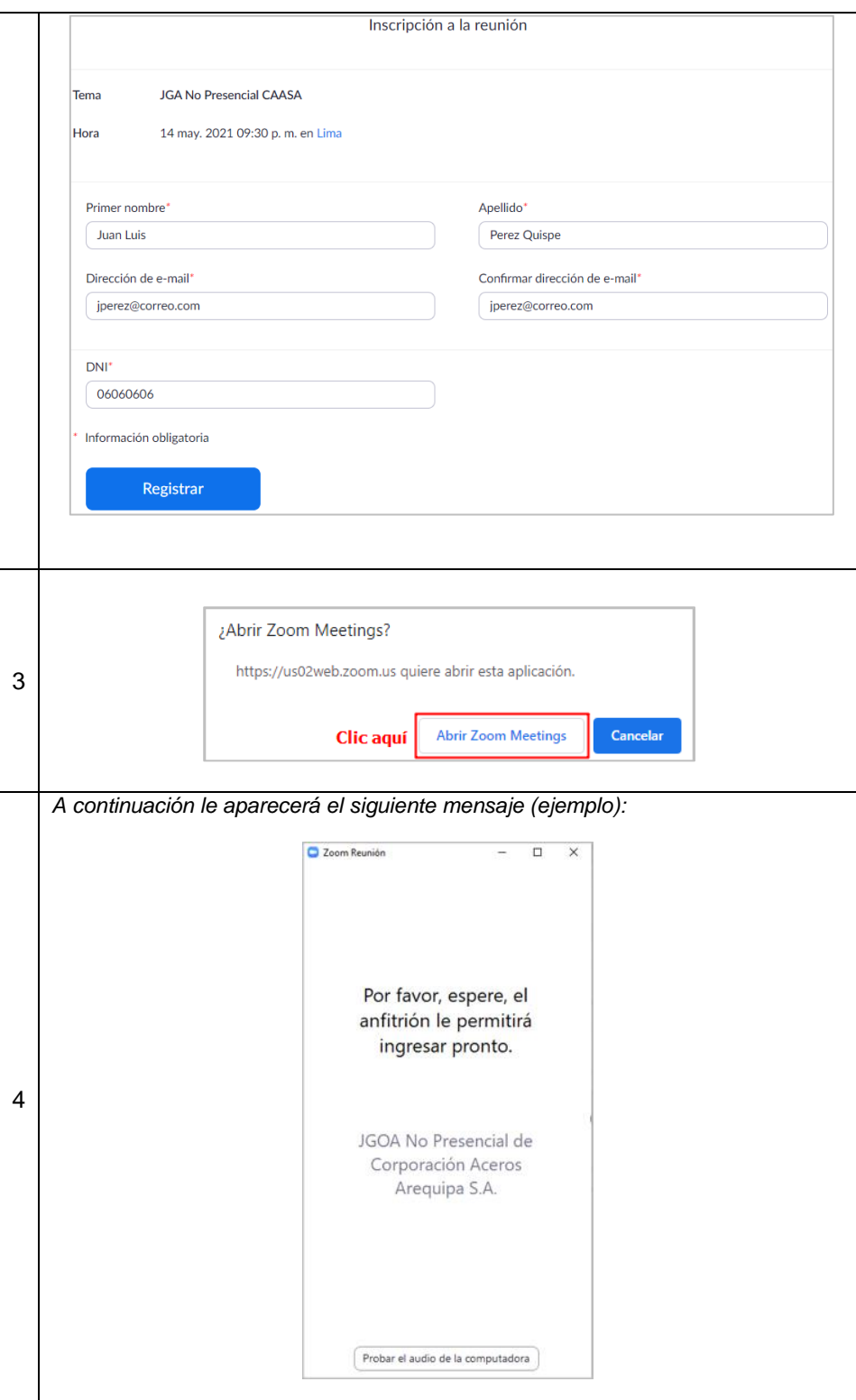

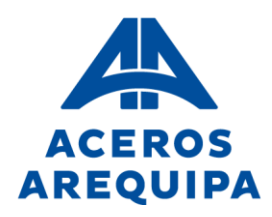

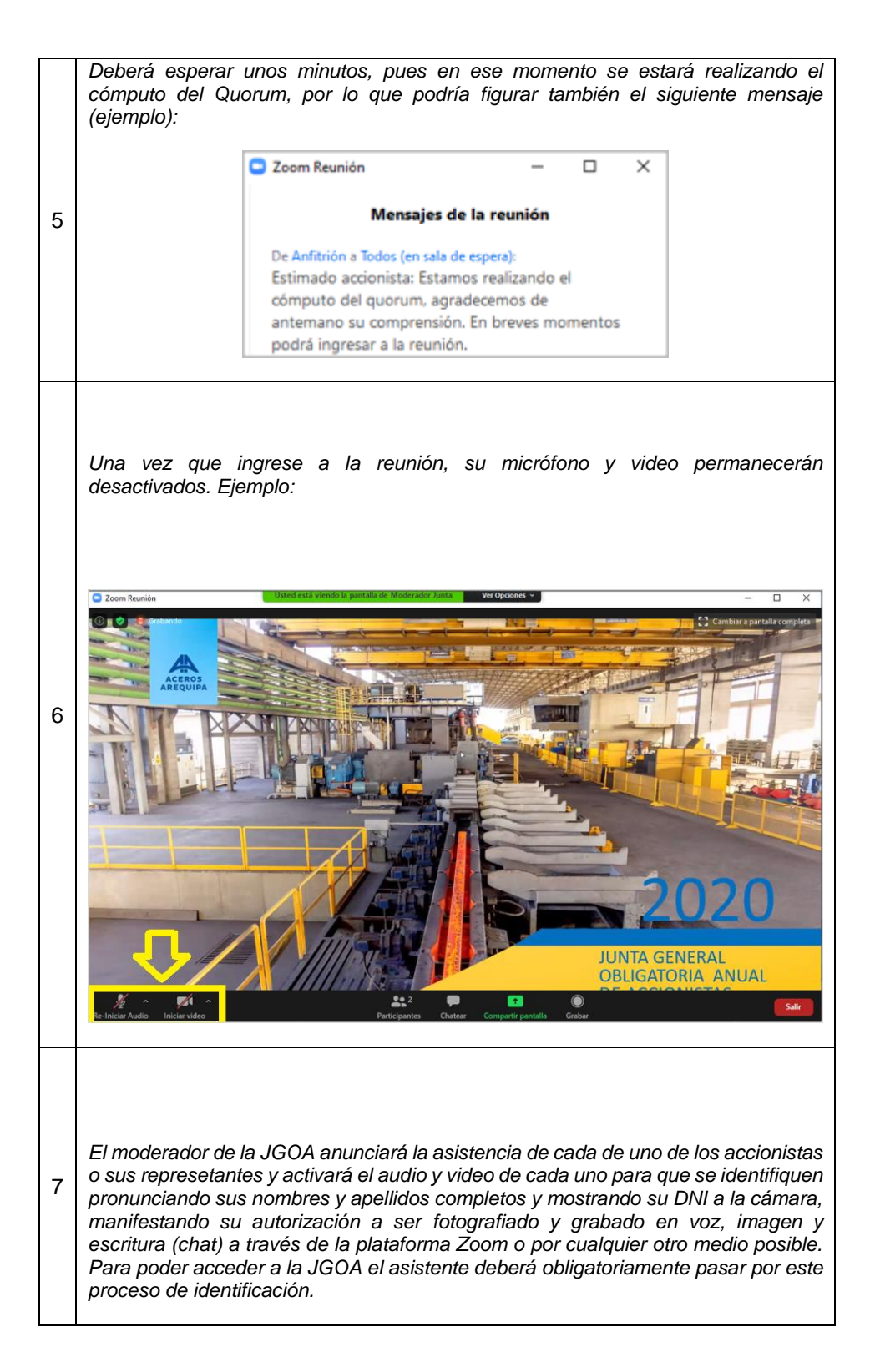

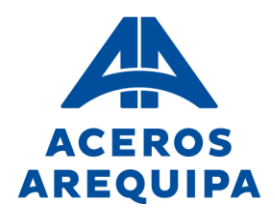

- Ingreso desde un smartphone:

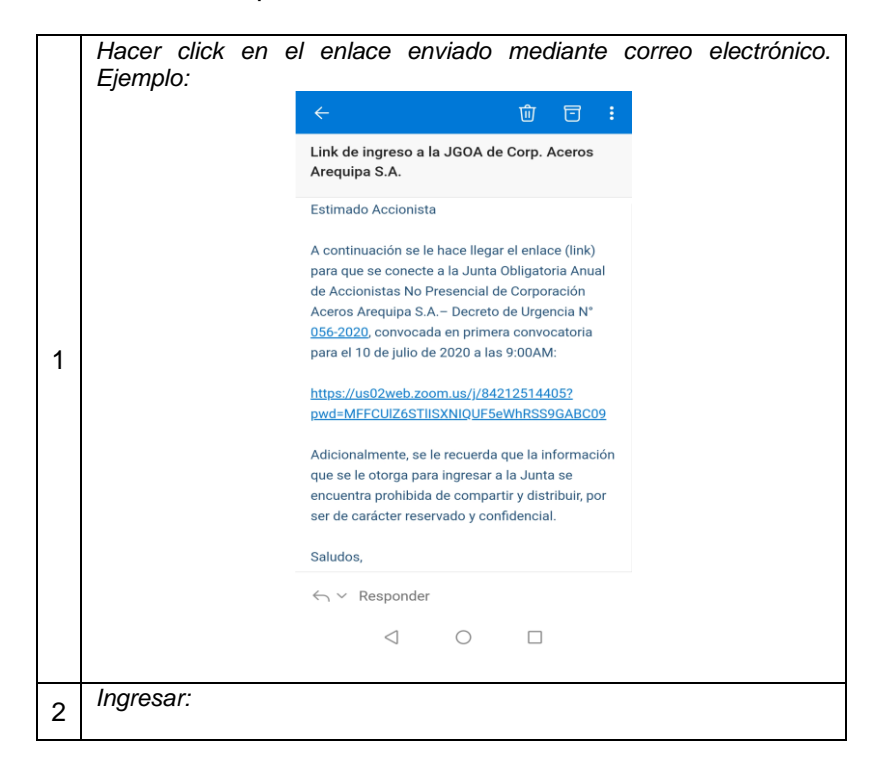

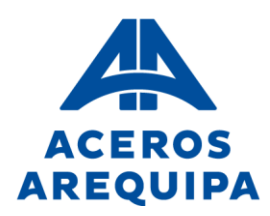

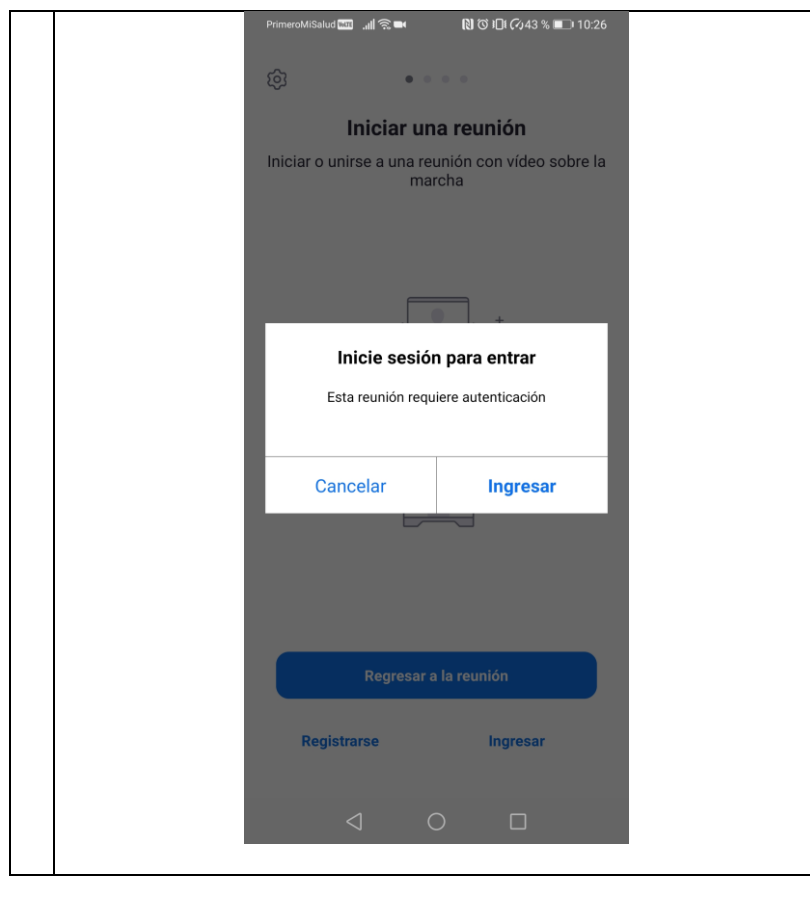

Después de unirse a la reunión, figurará el siguiente mensaje  $\mathbf{3}$ (ejemplo):

Lima. Av. Antonio Miró Quesada Nº 425, Piso 17, Magdalena del Mar, Lima 17 - Perú - Tel (51-01) 517 1800. Arequipa. Variante de Uchumayo Km. 5.5, Cerro Colorado, Arequipa - Tel (51 - 01) 517 1800. Pisco. Carretera Panamericana Sur Km. 241. Paracas. Pisco - Ica - Tel (51-056) 58 0830. Registro de Personas Jurídicas del Callao, Partida Electrónica Nº 70627037.

## **Elige Seguridad**

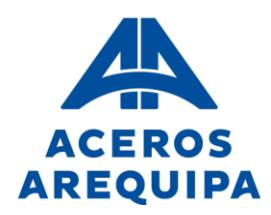

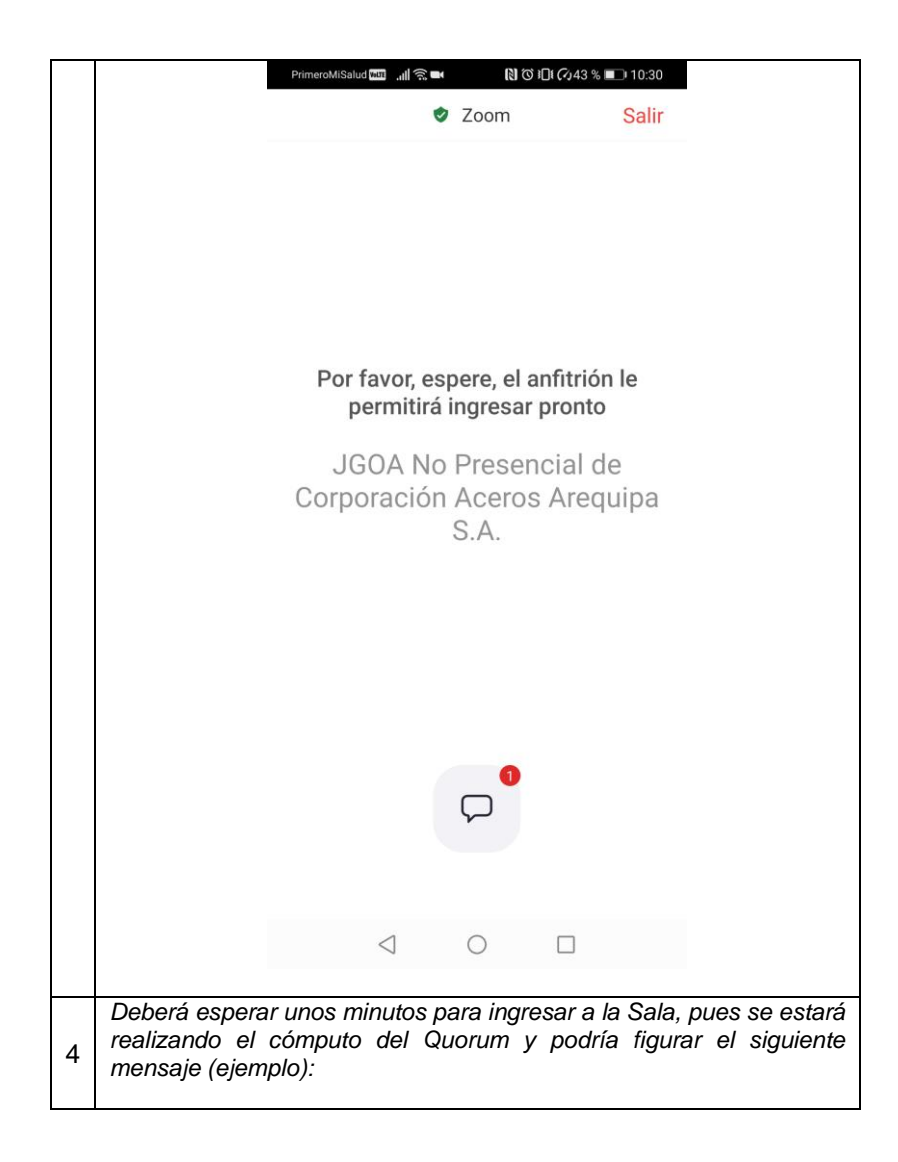

## **Elige Seguridad**

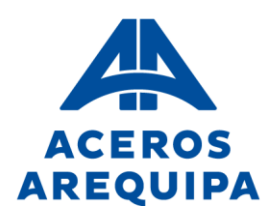

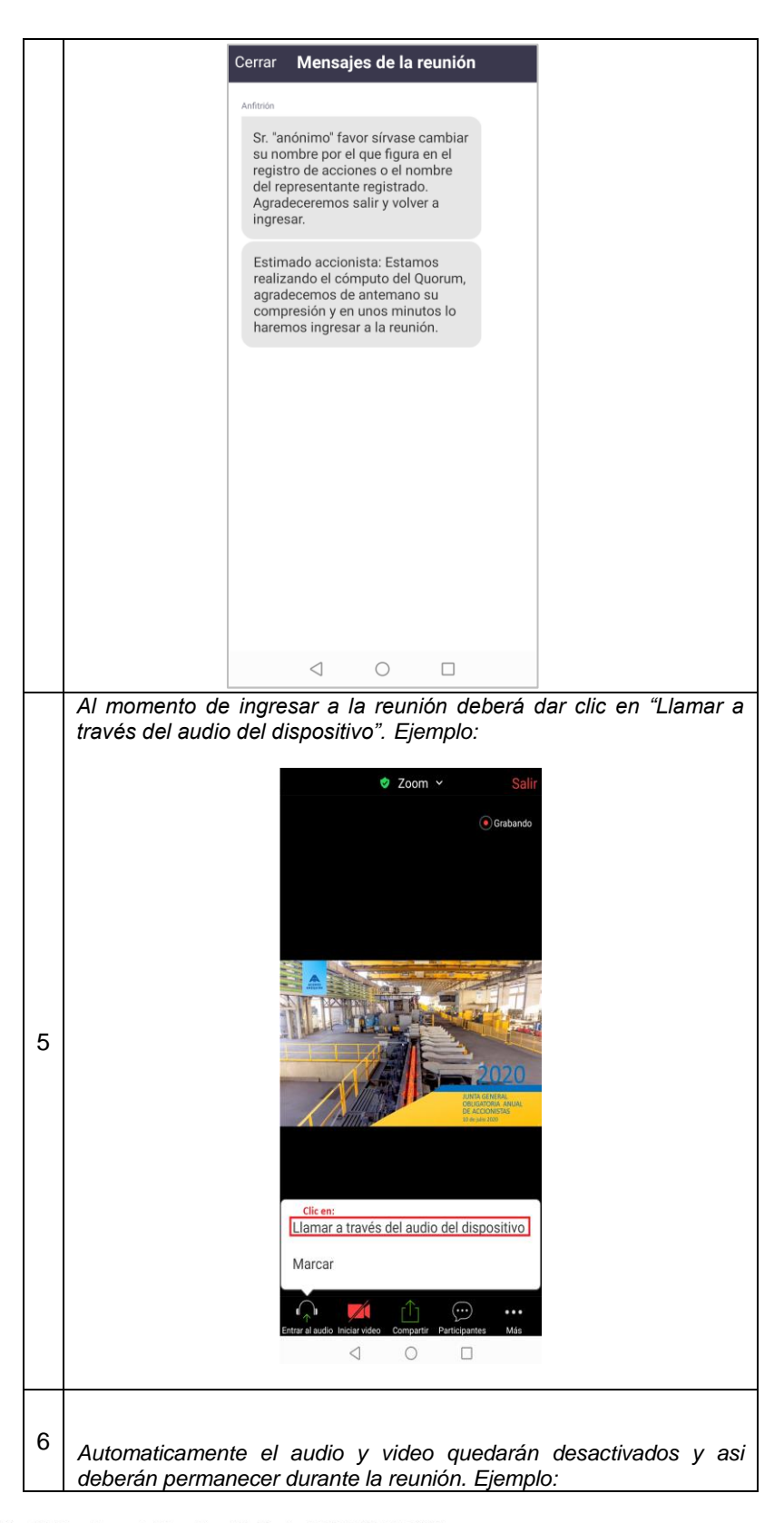

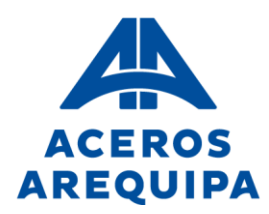

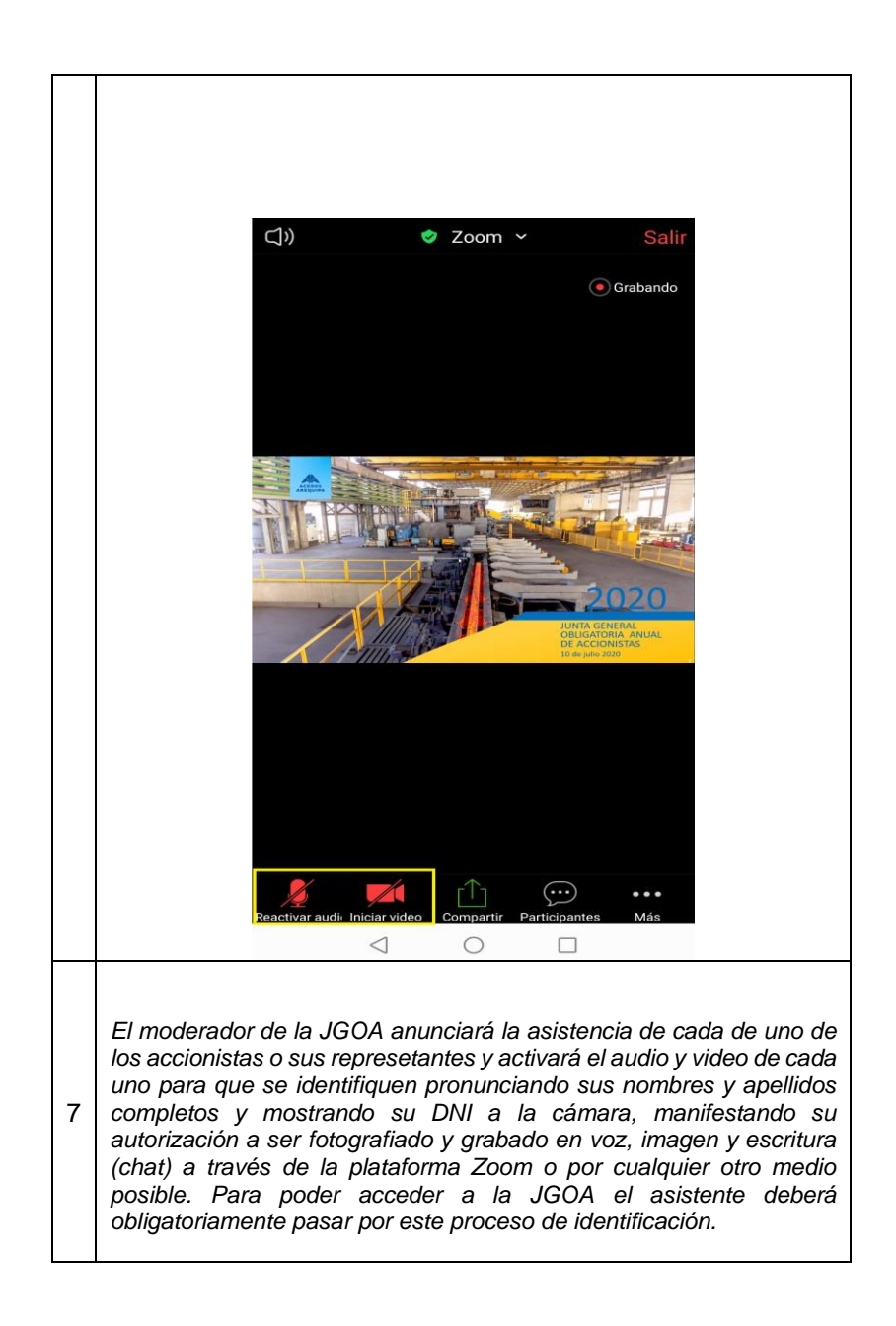

11. Si desea solicitar el uso de la palabra durante la exposición de algún punto de agenda, debe escribir al chat que estará habilitado para que se comunique con el Moderador de la JGOA, y solicitando que se le ceda la palabra. Recuerde que solo podrán hacer el uso de la palabra durante la sesión luego de concluida la exposición de cada uno de los puntos de la agenda y hasta antes de iniciada la votación de cada uno de ellos. Ejemplo:

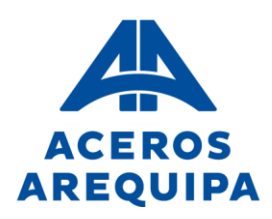

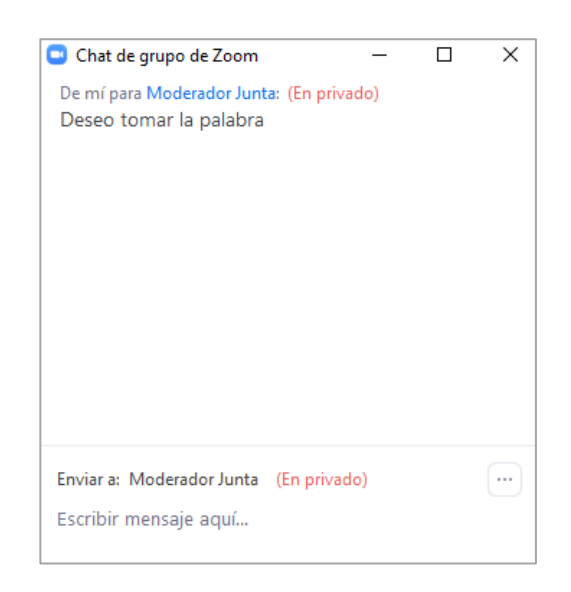

- Cabe precisar que cuando se otorgue la palabra a los accionistas que soliciten intervención, estos deben ceñirse estrictamente a los temas que se están tratando de acuerdo con la agenda. Si el accionista tratase temas ajenos al punto tratado en la agenda, se procederá en primera instancia a indicar al accionista tratar el punto de la agenda. De persistir en su actitud, se procederá a silenciar su audio y video para ceder la palabra a otro accionista.
- Si al momento de tomar la palabra se detecta la suplantación del accionista o del representante, se procederá a bloquear el micrófono y cámara de la persona que esté suplantando y retirarlo
- En caso se pierda la conexión a la Junta, puede volver a ingresar con el link enviado a su correo, permaneciendo en una sala de espera hasta validar nuevamente la identidad del accionista, tal como se realizó al inicio.
- 12. El procedimiento para poder ejercer el derecho a voto a distancia mediante la plataforma ZOOM es el que se detalla a continuación:
	- Después de cada punto de agenda, culminada la exposición por parte del Presidente, se iniciará el intercambio de opiniones y se absolverán las diversas consultas realizadas por los señores accionistas o sus representantes (por un máximo de 5 minutos). A continuación, se pondrá en consideración la aprobación del punto de agenda y se procederá con la emisión del voto.
	- Los señores accionistas o sus representantes podrán votar a favor, en contra o abstenerse, para lo cual manifestarán su voto de forma textual. Las omisiones a emitir un voto en cualquiera de las tres opciones y que no sea precisada textualmente en el chat será considerada como abstención. La votación se dará mediante el chat de la plataforma ZOOM después de precisado el punto de agenda por el cual están emitiendo su voto como se muestra a continuación:

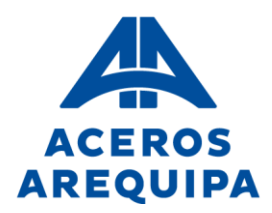

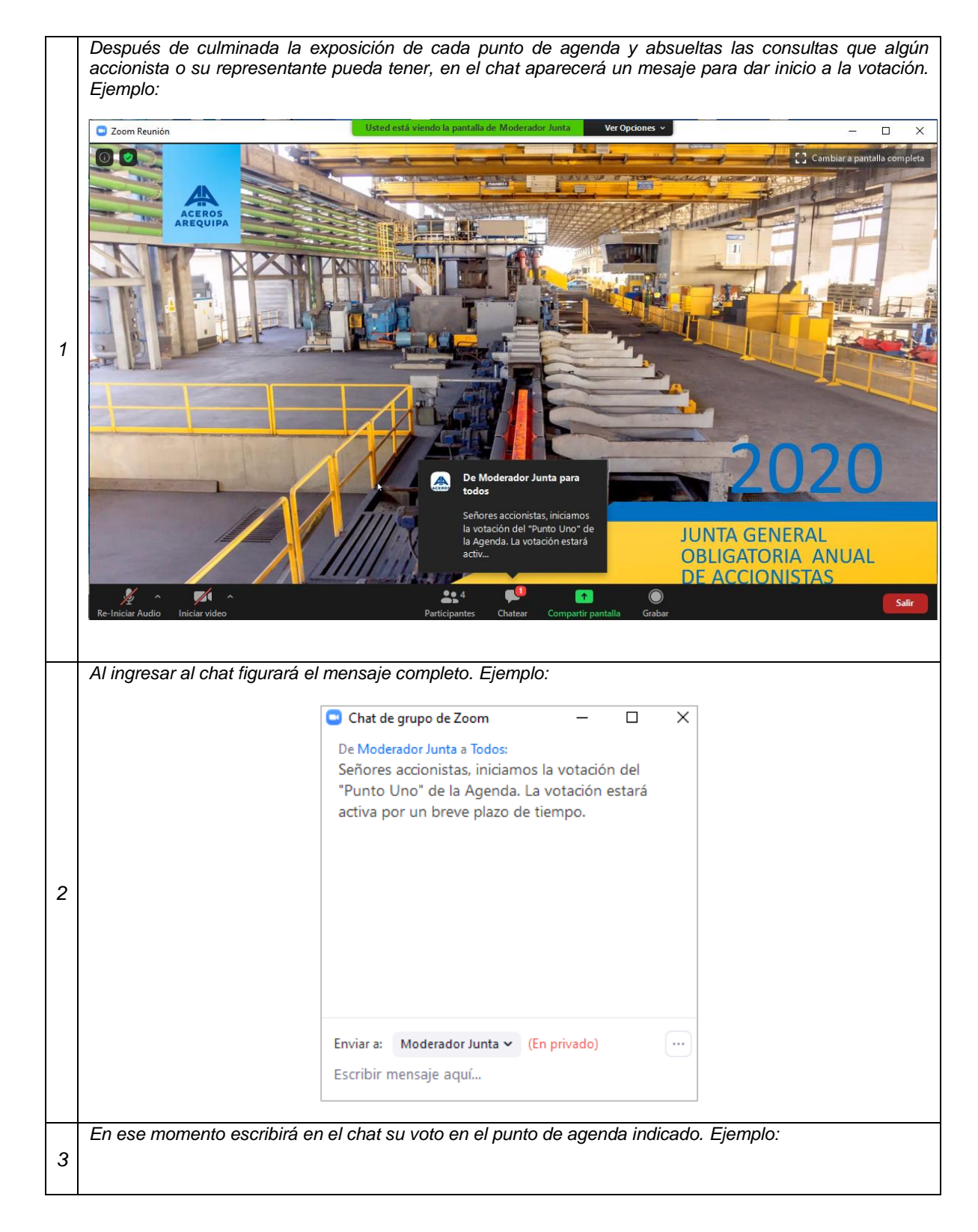

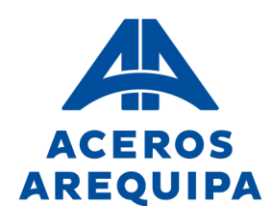

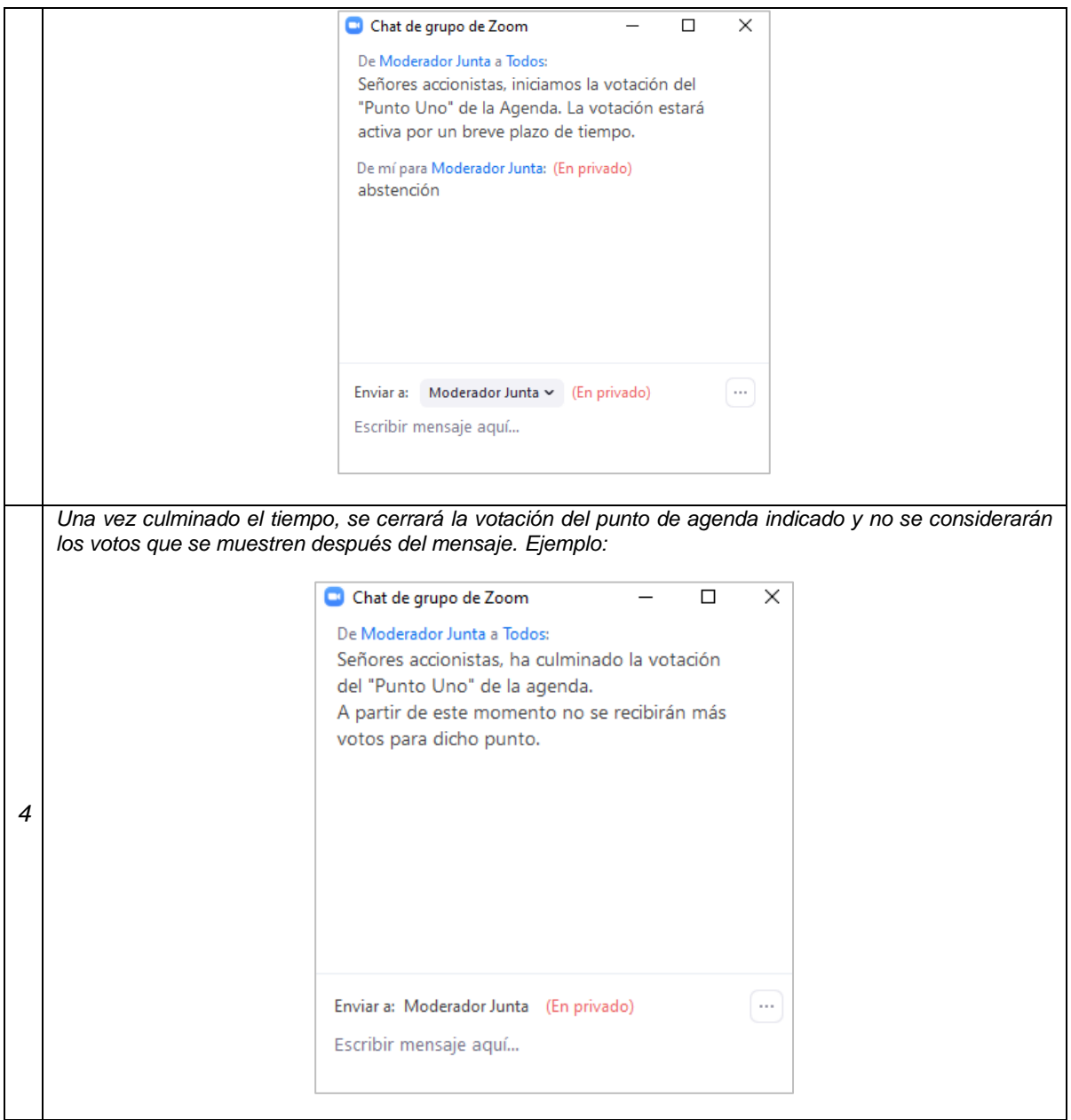